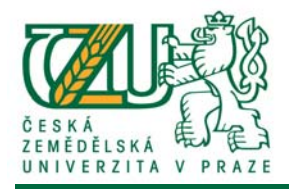

# **Rámcový návod pro děkany fakult**

# **doktorských studijních programů**

**Univerzitní informační systém (UIS)**

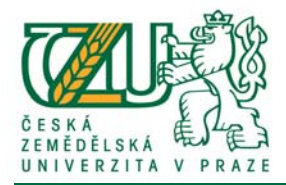

### **Obsah**

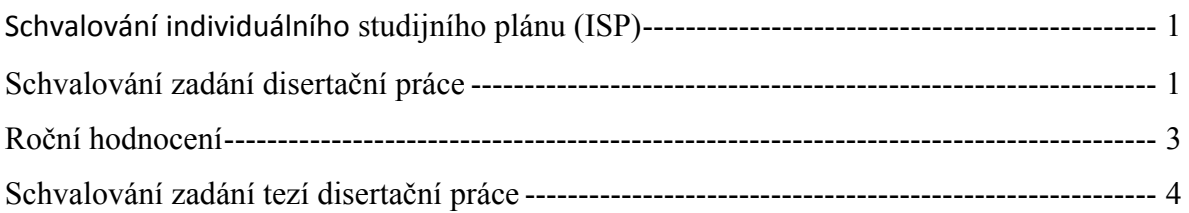

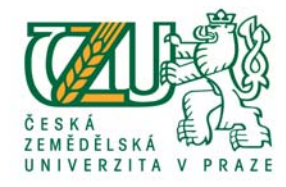

### **Schvalování individuálního studijního plánu (ISP)**

*(Studijní systém => Individuální studijní plán ‐ děkan)*

Kliknutím na odkaz "Individuální studijní plán - děkan" zobrazíte seznam studentů, kteří studují na vaší fakultě.

Vhodnou volbou univerzitního období zobrazíte seznam doktorandů v současném, popř. historickém období.

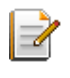

Vkládání stanoviska děkana fakulty. Po vložení rozhodnutí je ISP kompletně schválený.

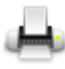

Provede tisk ISP do PDF.

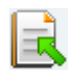

Kliknutím na ikonu provedete vrácení ISP k přepracování. ISP je tím zpřístupněn pro editaci školitelem i doktorandem.

Stanovisko děkana vložíte kliknutím na editační ikonu  $\mathbb{Z}$ , pomocí které zobrazíte formulářové okno pro vkládání dat u daného studenta. Kliknutím na tlačítko "Uložit stanovisko" potvrdíte vložená data a schválíte ISP z pozice děkana fakulty.

Pokud editační ikona chybí, ISP není schválený na předchozí úrovni (předseda oborové rady).

#### **Schvalování zadání disertační práce**

*(Manažerská nadstavba => Portál vedoucího => volba fakulty => Pedagogika => Závěrečné práce => Zadání ke schválení)*

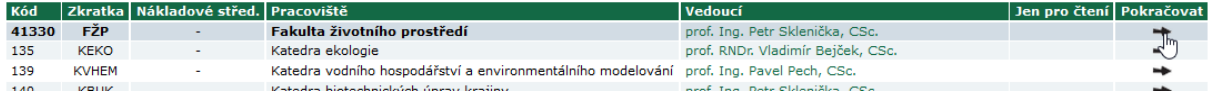

Kliknutím na odkaz "Zadání ke schválení" zobrazíte seznam neschválených zadání prací na vaší fakultě.

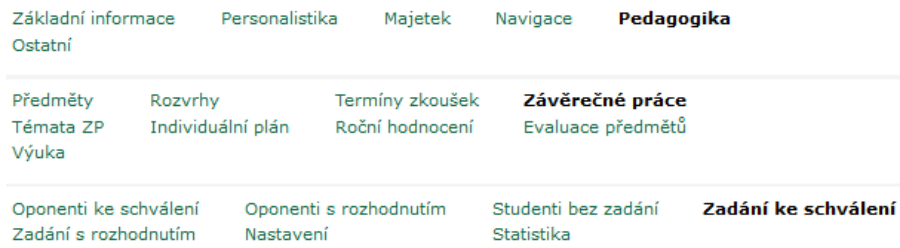

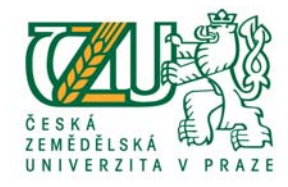

Výpis studentů, resp. jejich zadání je možné pomocí filtrů omezit pouze na výpis zadání disertačních prací.

Např.: *Typ práce*: *DisP Termín*: *2016/17 LS – obhajoba DisP*

*Formulářové okno "Termín" nabídne možné varianty, které jsou nastaveny v zadání jako plánované termíny obhajoby disertační práce.*

Pokud chcete schvalovat pouze práce, které jsou schválené vedoucím oborové rady, nastavte parametr *Rozhodnutí (Předseda oborové rady)* na: *Schváleno*.

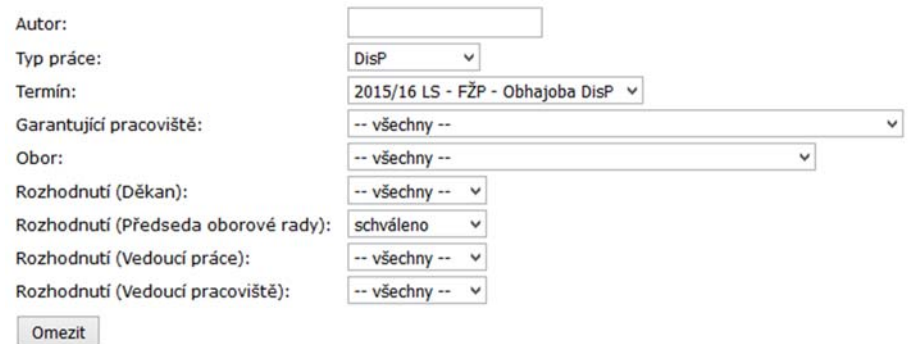

Nastavená formulářová pole potvrďte tlačítkem "Omezit", provedete tím změnu výpisu dat.

V případě, že nemůžete nějakou práci najít, omezte nastavení formuláře na nezbytná *formulářová pole (např.: pouze na Typ práce: DisP).*

Pomocí ikony "Zadání práce **II**" zobrazíte zadání disertační práce daného doktoranda.

Schválení zadání provedete kliknutím na šipku u daného studenta, čímž se dostanete do prostředí pro schválení zadání.

E-mail Zadání práce Schvalování Poř. Rozhodnutí | Typ | Autor Název práce Vedoucí práce  $\sqrt{\text{Iermin}}$ Bejček Vladimír, prof. RNDr., CSc. 2016/17 (ZS) - FŽP - obhajoba DisP 1121314 DisP Tester Tomáš, Ing. Zadání disertační práce - pokusné CZ  $\Box$  $\frac{1}{\sqrt{2}}$ 

Zadání disertační práce schválíte kliknutím na tlačítko "Definitivně schválit".

*Pokud není zadání schváleno na nižších úrovních, po kliknutí na tlačítko "Definitivně schválit" provedete schválení zadání za chybějící role.*

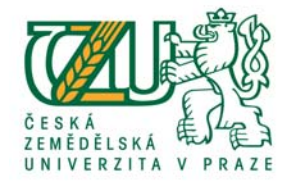

Kliknutím na tlačítko "Zamítnout" provedete odemknutí zadání pro úpravy doktorandem případně školitelem. Po úpravě dat je třeba zadání opět schválit.

#### **Roční hodnocení**

*(Studijní systém => Roční hodnocení ‐ děkan)*

Kliknutím na odkaz "Roční hodnocení - děkan" zobrazíte seznam studentů, kteří studují na vaší fakultě.

Vhodnou volbou univerzitního období zobrazíte seznam doktorandů v současném, popř. historickém období.

Roční hodnocení se vyplňuje vždy za uplynulé období. U doktorandů, kteří měli po celou dobu *akademického roku přerušené studium, je vyplnění ročního hodnocení volitelné.*

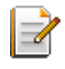

Vkládánístanoviska děkana fakulty. Po kliknutí na ikonu je zpřístupněno formulářové pole pro zadání souhlasu (ano / ne), vložení slovního hodnocení (poznámky) a doporučení vedoucího (pokračovat ve studiu, přerušit studium, ukončit studium, pokračovat s výtkou).

*Toto stanovisko nemá vliv na studijní stav studenta.* 

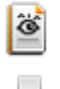

Náhled vyplněného ročního hodnocení.

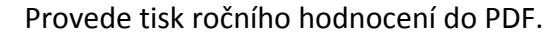

#### Roční hodnocení - Děkan

Student: Ing. Tomáš Tester, univerzitní období: 2015/2016,

Pomocí následujícího formuláře můžete vložit stanovisko děkana ročnímu hodnocení. Vložené údaje uložíte stiskem tlačítka Uložit hodnocení.

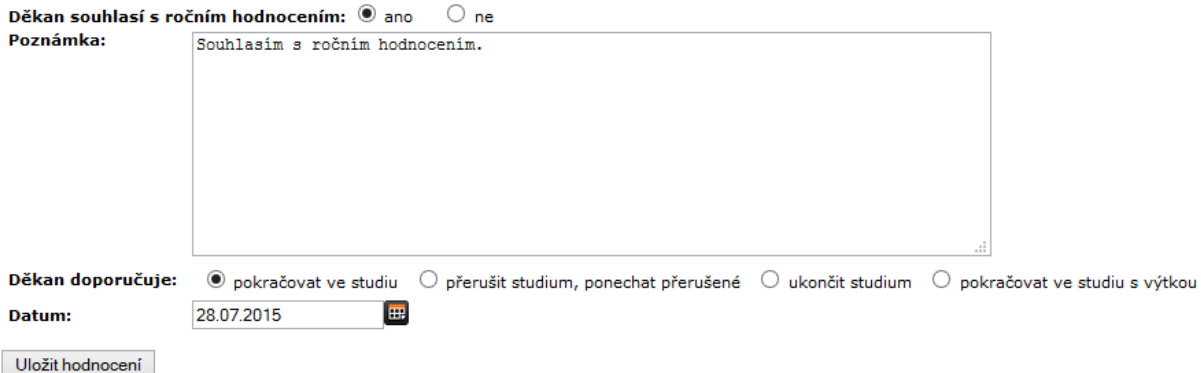

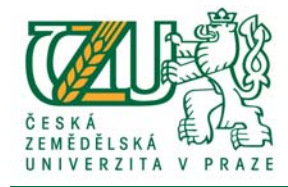

Vaše stanovisko potvrdíte kliknutím na tlačítko "Uložit hodnocení". Po vložení vašeho stanoviska je schvalovací proces ročního hodnocení kompletní a není ho možné editovat předsedou oborové rady.

#### **Schvalování zadání tezí disertační práce**

*(Manažerská nadstavba => Portál vedoucího => volba fakulty => Pedagogika => Závěrečná práce => Zadání ke schválení)*

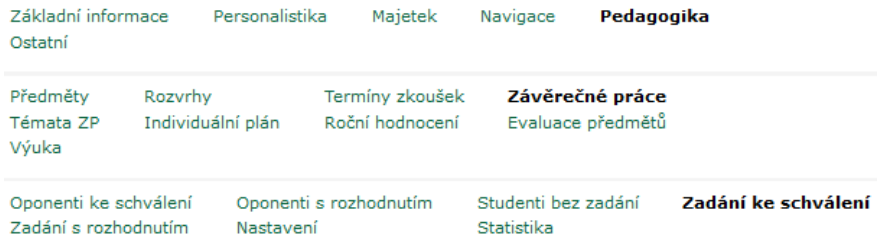

Kliknutím na odkaz "Zadání ke schválení" zobrazíte seznam neschválených zadání závěrečných prací na vaší fakultě.

Výpis studentů, resp. jejich zadání je možné pomocí filtrů omezit pouze na výpis zadání tezí disertačních prací.

Např.: *Typ práce*: *TzDisP Termín*: *2016/17 ZS – SDZ*

*Formulářové okno "Termín" nabídne možné varianty, které jsou nastaveny v zadání jako plánované termíny Státních doktorských zkoušek.*

Pokud chcete schvalovat pouze teze, které jsou schválené vedoucím oborové rady, nastavte parametr *Rozhodnutí (Předseda oborové rady)* na: *Schváleno*.

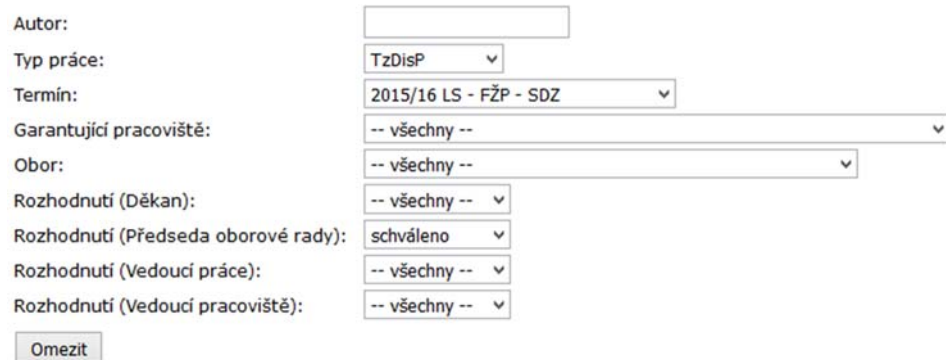

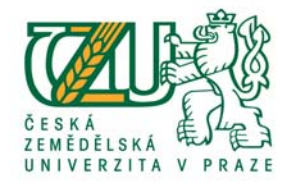

Nastavená formulářová pole potvrďte tlačítkem "Omezit", provedete tím změnu výpisu dat.

V případě, že nemůžete nějaké teze najít, omezte nastavení formuláře na nezbytná *formulářová pole (např.: pouze na Typ práce: TzDisP).*

Pomocí ikony "Zadání práce **II"** zobrazíte zadání tezí disertační práce daného doktoranda. Schválení zadání provedete kliknutím na šipku u daného studenta, čímž se dostanete do prostředí pro schválení tezí.

Poř. Rozhodnutí Typ Autor  $\mathsf{F}\text{-mail}$  zadání práce  $\mathsf{Schvalov\mathsf{ani}}$ Název práce Vedoucí práce  $\vert$  Termín Bejček Vladimír, prof. RNDr., CSc. 2016/17 (ZS) - FŽP - SDZ TzDisP Tester Tomáš, Ing. Zadání disertační práce - pokusné CZ F  $\overline{\mathbb{B}}$ 

Zadání tezí disertační práce schválíte kliknutím na tlačítko "Definitivně schválit".

*Pokud není zadání tezí schváleno na nižších úrovních, po kliknutí na tlačítko "Definitivně schválit" provedete schválení zadání tezí za chybějící role.*

Kliknutím na tlačítko "Zamítnout" provedete odemknutí zadání tezí pro úpravy doktorandem případně školitelem. Po úpravě dat je třeba zadání tezí opět schválit.